## 附件 **2**:联盟学校教师个人报名及缴费说明

网络平台缴费适用于联盟学校教师以个人名义报名,网上报名通道网址: http://wszf.bnu.edu.cn/

报名方法说明:

(1)输入网址进入报名通道如图(请注意,图片中活动名称仅为示例,报 名请点击本次论坛活动项目在页面中的具体位置可能会有变化)

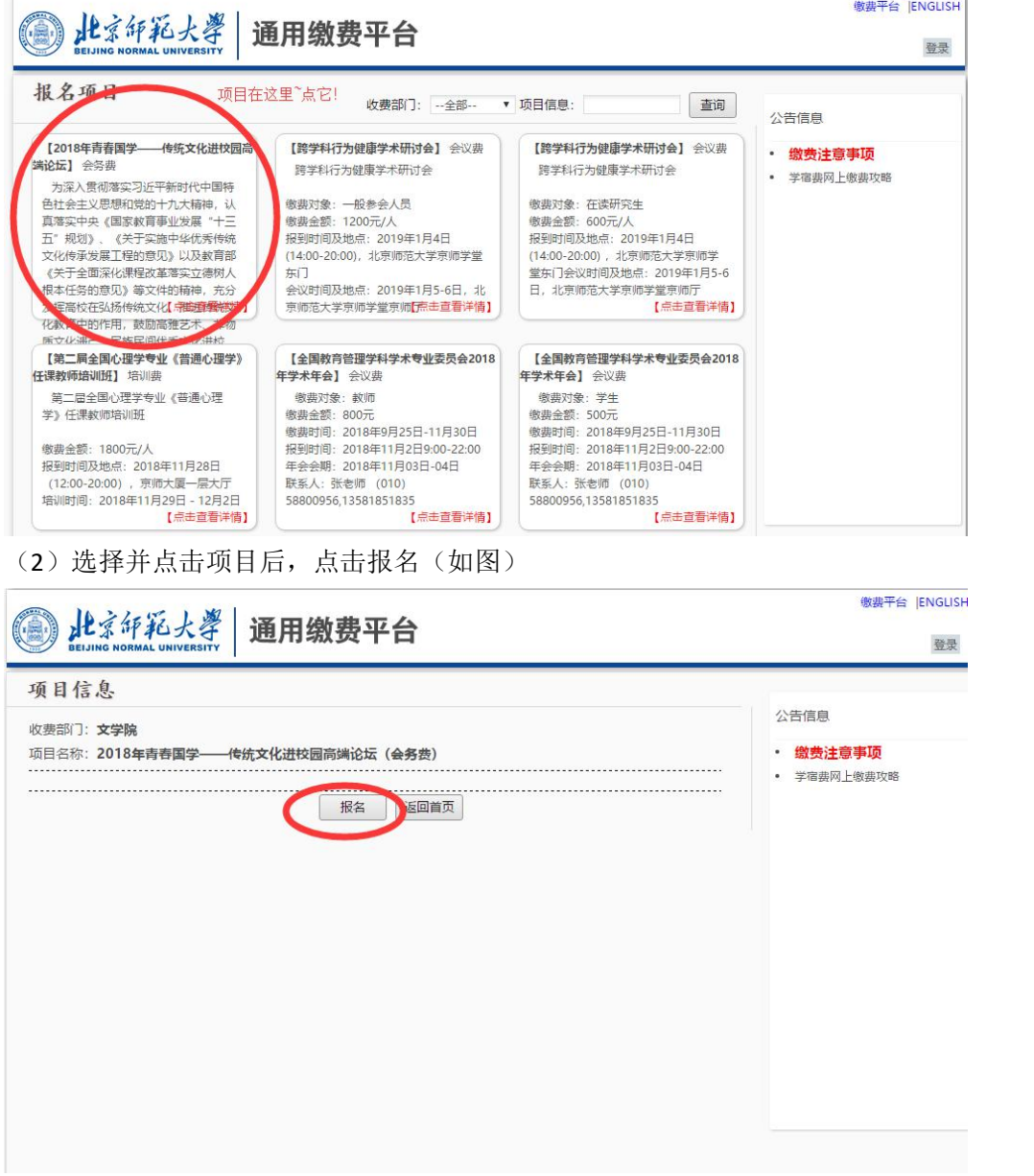

(3)点击报名后,会出现下图界面。如有北京师范大学通用缴费平台账号, 请输入账号密码登陆;如无北京师范大学通用缴费平台账号,请点击注册,输入 相关信息注册后登陆。

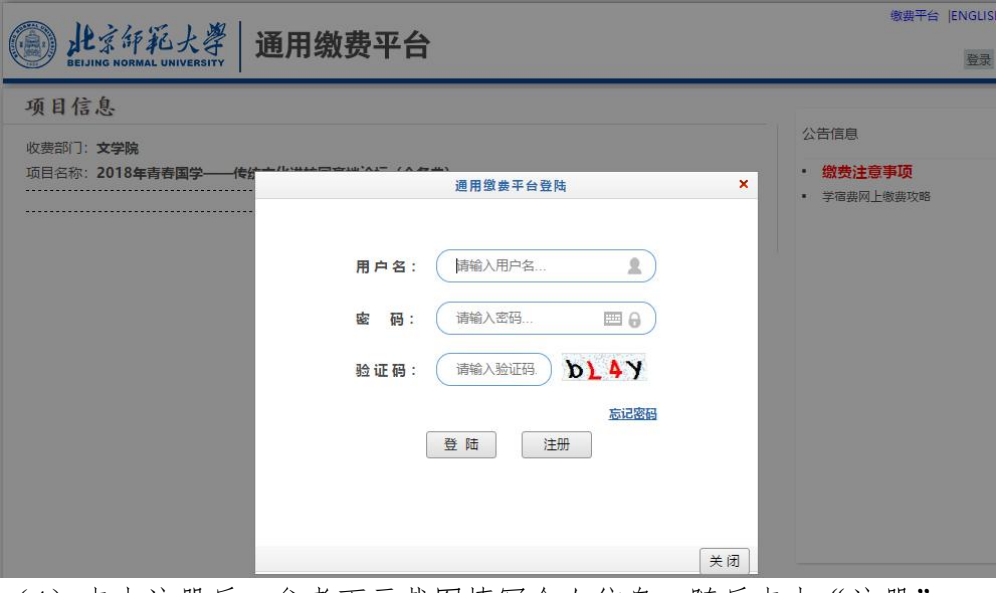

(4)点击注册后,参考下示截图填写个人信息,随后点击"注册"。

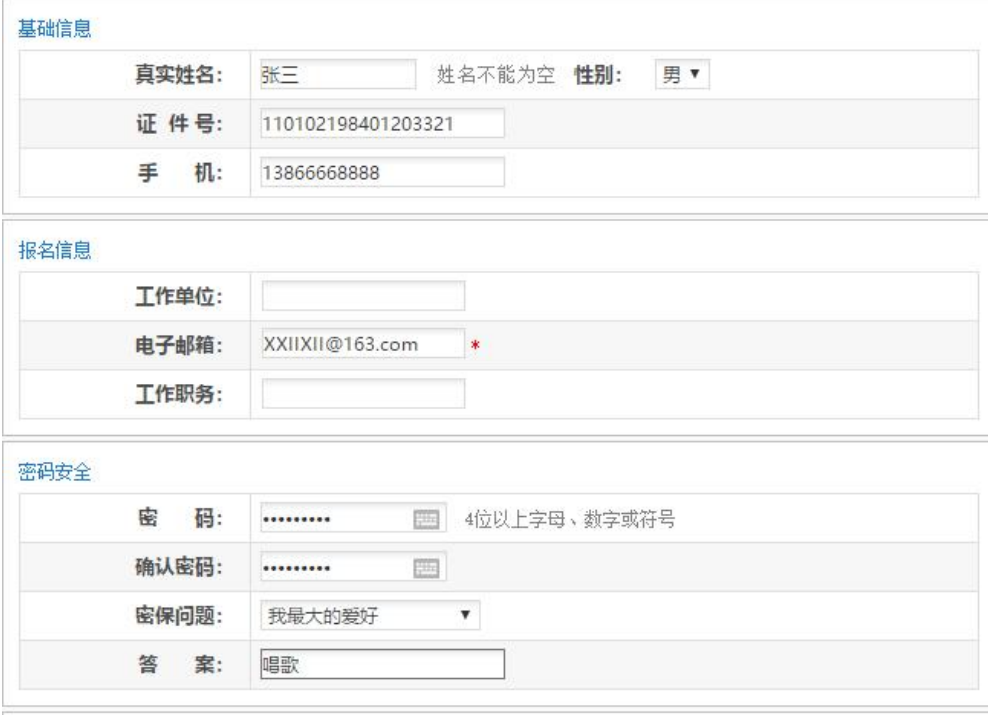

(5)报名成功后 ,出现如下页面,点击"缴费"按钮,点击下一步,在下 一个页面继续点击下一步,开始缴费。

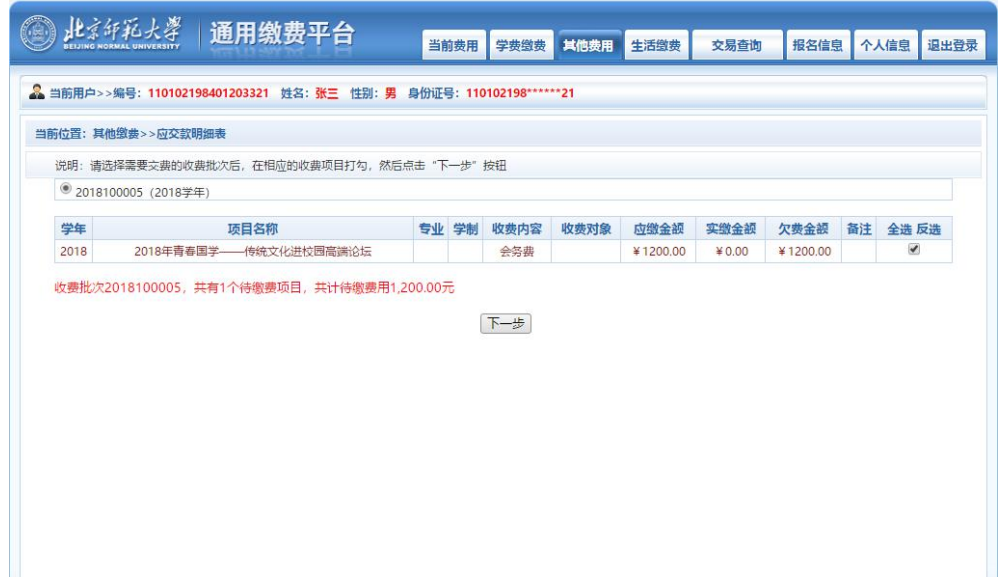

(6)缴费界面如图。推荐使用"聚合扫码支付"。此扫码支付支持微信、支 付宝、手机银联。随后点击确认支付。

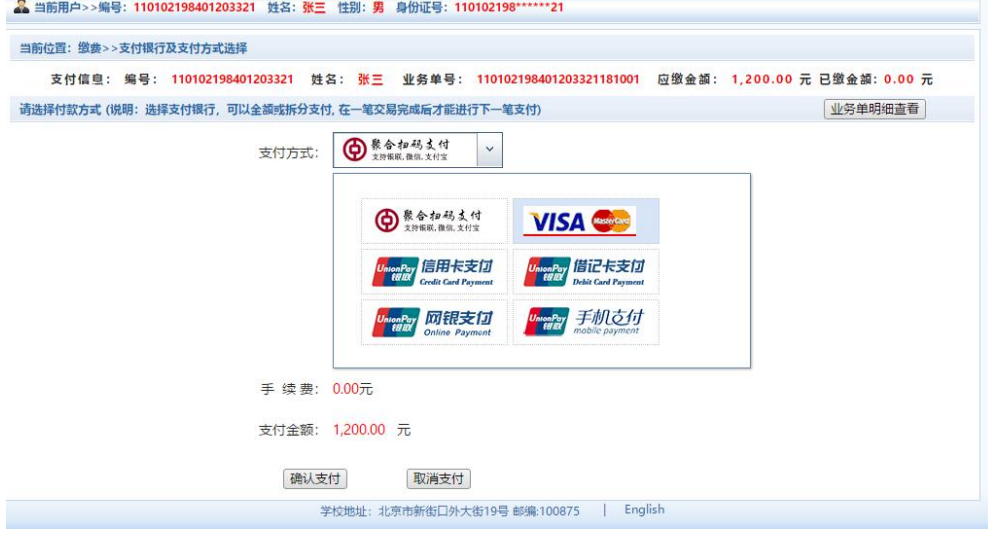

(7)支付完成后,请保留转账成功的截图,并将截图发送至邮箱 xuejiao.niu@bnu.edu.cn,工作人员审核回复后视为报名成功。